# **1 DOKUMENTATION DER GIS-ERWEITERUNGEN**

#### **1.1 ABK-Editor**

Der ABK-Editor erlaubt es, komfortabel alle Daten zu einer Maßnahme und die damit verknüpften Daten der Einleitung und der Investitionstabelle zu editieren, ohne die ArcGIS-Editierfunktionen aufzurufen.

Nach Installation des Programms steht die Schaltfläche "ABK-Editor" zur Verfügung: Die Schaltfläche wird aktiv, wenn eine Maßnahme ausgewählt wurde.

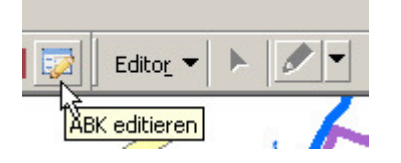

Es öffnet sich ein Fenster, in dem alle Daten angezeigt werden und editiert werden können (Grau unterlegte Felder sind schreibgeschützt).

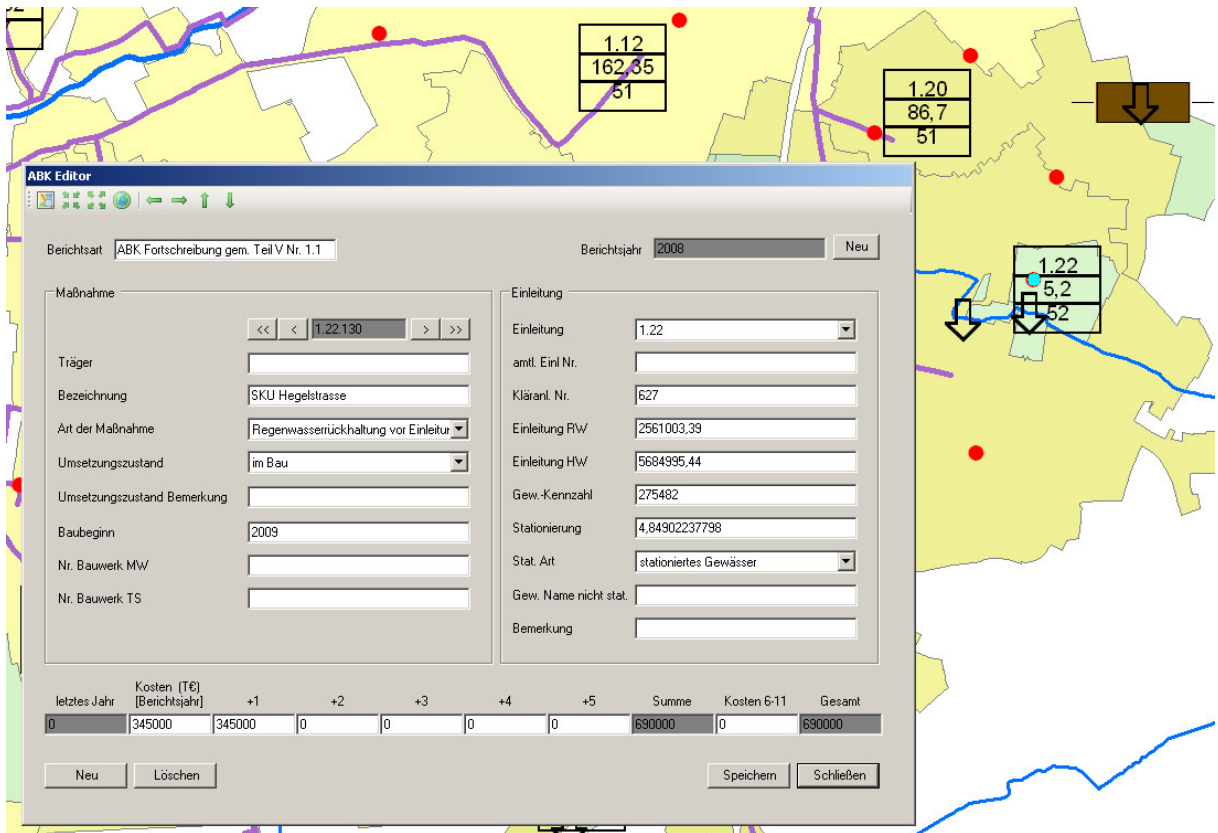

Die Zoom- und Bewegungkommandos in der Kopfleiste erlauben es, sich während der Editiersitzung auf der Karte zu bewegen.

Mit den Pfeiltasten könne die Maßnahmen nacheinander angezeigt werden.

#### Dokumentation der GIS-Erweiterungen Seite 2 Seite 2

Mit den Schaltflächen "Neu" und "Löschen" links unten können Maßnahmen neu angelegt werden bzw. gelöscht werden.

Das Berichtsjahr lässt sich mit der Schaltfläche "Neu" (oben rechts) um 1 Jahr erhöhen.

Damit werden auch die Kosten in der Investitionstabelle um eine Spalte nach links verschoben. Beim Speichern werden die Summen neu berechnet.

# **1.2 GIS-Werkzeuge**

Nach Installation kann die ArcGIS Toolbox um zwei Werkzeuge erweitert werden:

**E** ABK Automatische Stationierung In Punktthema zusammenfassen

# 1.2.1 Automatische Stationierung

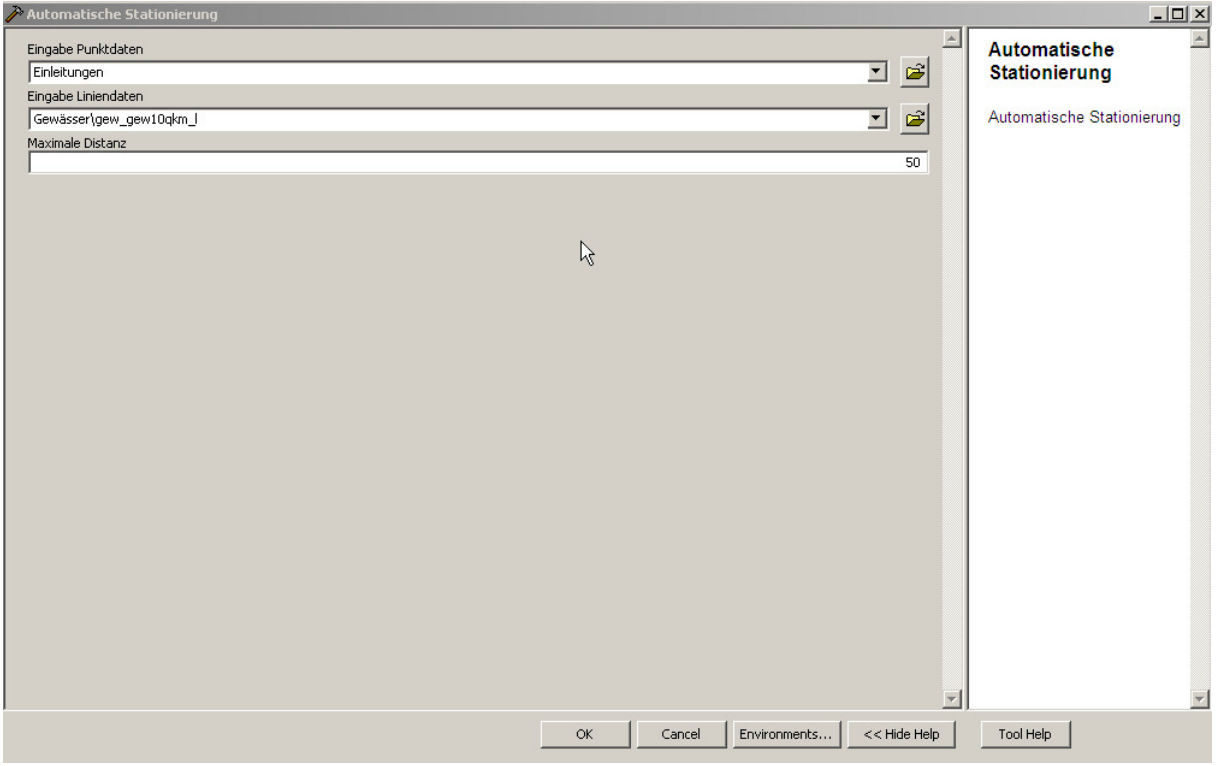

Erforderlich ist ein Linienthema "Gewässer" als PolylineM und ein beliebiges Punktthema. Durch die Stationierung werden die Gewässerkennziffer, der Gewässername, die Station (in den Einheiten der PolylineM) und der Abstand zum Gewässer als Attribute dem Punktthema zugefügt. Wenn der Abstand zum Gewässer größer ist als die benutzerdefinierte maximale Distanz, wird keine Stationierung eingetragen.

#### 1.2.2 Zusammenfassung zu Punktthema

Die Maßnahmen können bei der internen Aufstellung des ABK als Punkt-, Linien- oder Flächenthemen erstellt werden. SO ist es zur Veranschaulichung sinnvoll, Maßnahmen am Kanal als Linienthema darzustellen. In der ABK-Datenbank und zur Aufstellung des Berichts wird nur ein Punktthema benötigt.

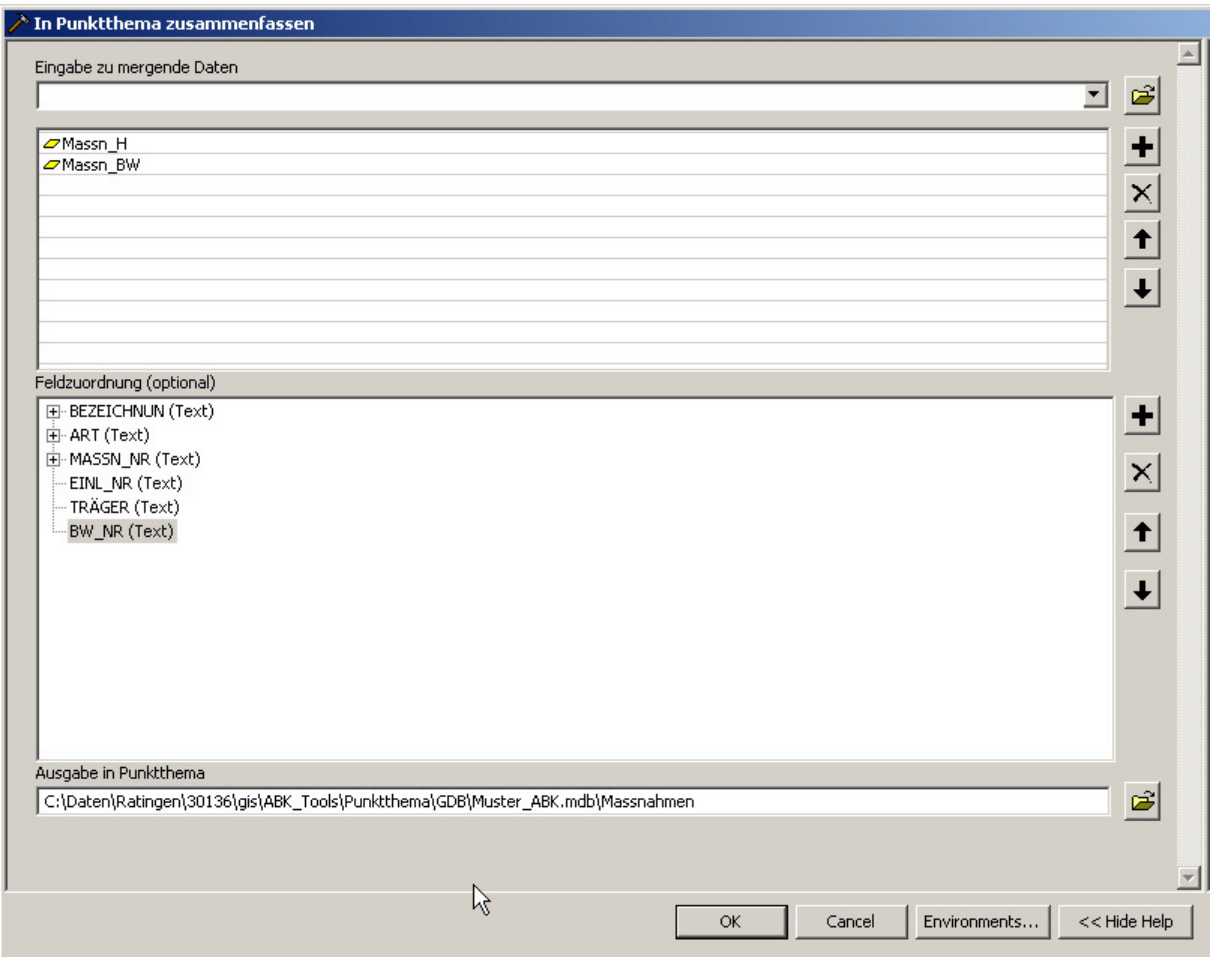

Hier können nun verschiedene Themen zu einem Punktthema in der Datenbank zusammengefasst werden. Wenn das Thema noch nicht vorhanden ist, wird es erzeugt und die nach dem Datenmodell erforderlichen Attribute werden angelegt. Bei gleichem Namen werden die Attribute der Augangsthemen automatisch übernommen. Andernfalls können sie über die Feldzuordnung manuell zugeordnet werden.

Bei Flächenthemen wird der Flächenschwerpunkt verwendet und bei Linienthemen der Labelpunkt.